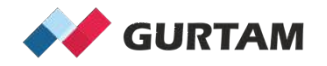

# **"All About Wialon" Webinars**

### **Once a month Wednesdays from 12:00 to 12:30pm ET**

**Subscribe to YouTube Channel and Forum Topic to stay Updated**

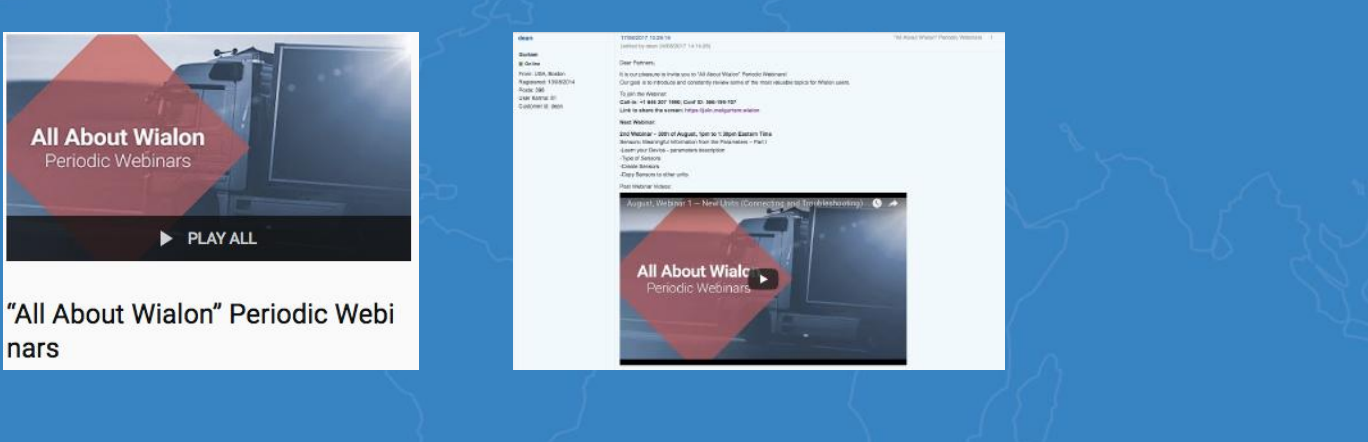

**Anna Demina Account Manager, North America** 

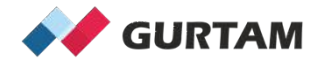

## **January "All About Wialon" Webinar 12-12:30 pm ET**

# **Passenger Module**

**Anna Demina Account Manager, North America** 

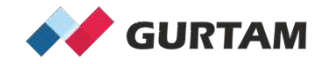

**Agenda**

**1. Preparation for testing Passengers Solution**

**2. Automatic binding of Passengers**

**3. Notifications and Reports for Passengers**

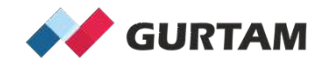

## **1. Preparation for testing Passengers Solution**

**What should be prepared to test Passengers Solution?** 

### **Hardware Setup:**

- **Choice of GPS tracking device**
- **Choice of RFID reader**
- **Choice of Student ID Card**

### **Wialon Setup:**

- **Unit creation (Passenger Binding Sensor)**
- **Passengers creation**
- **Automatic Binding setup**
- **Notifications and Report creation**

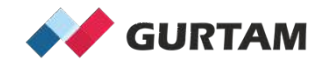

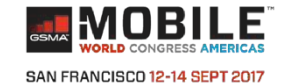

## 1. Preparation for testing Passengers Solution

Lincoln School

Hardware Setup  $\rightarrow$ 

Anna Demina

Grade - 6

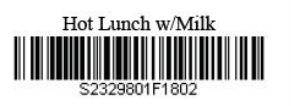

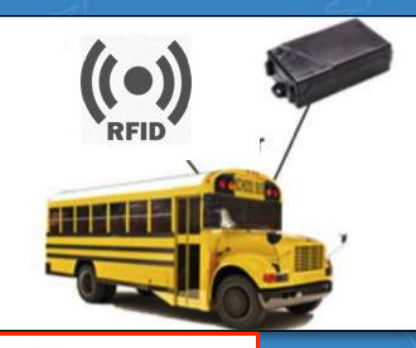

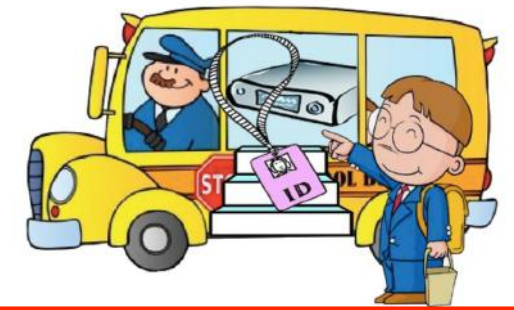

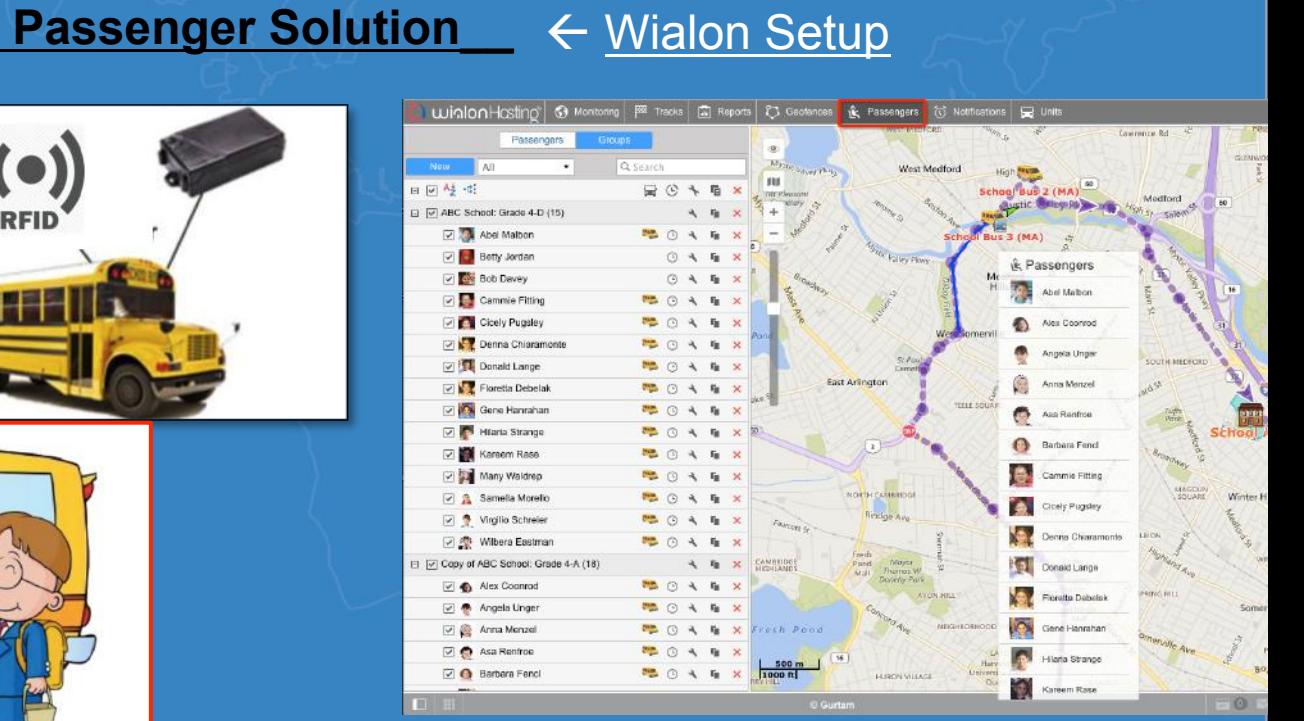

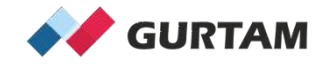

## **2. Automatic binding of Passengers**

**How to test automatic binding of Passengers?**

- 1 Create Unit with Passenger Binding Sensor (WiaTag Device Type)
- 2 Create Passengers with Code (The Code from the Student ID Card)
- 3 Activate Automatic Binding (Activate in Passengers Tab)

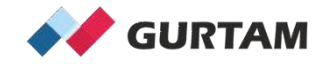

### **3. Notifications and Reports for Passengers**

**How to test notifications and reports for Passengers Solution?**

1 – Use "Passenger Alarm" and "Passenger Activity" notification types

2 – Use "Bindings" table for Passengers and Group of Passengers report types

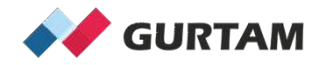

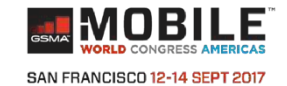

## **Passengers Solution is working!**

### Hardware Setup ->

### Passenger Solution < Wialon Setup

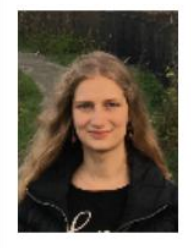

Lincoln School

Anna Demina

Grade - 6

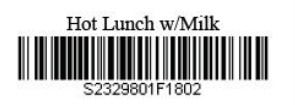

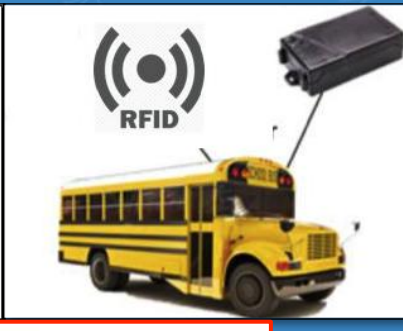

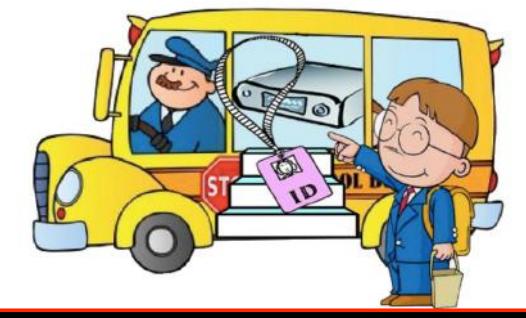

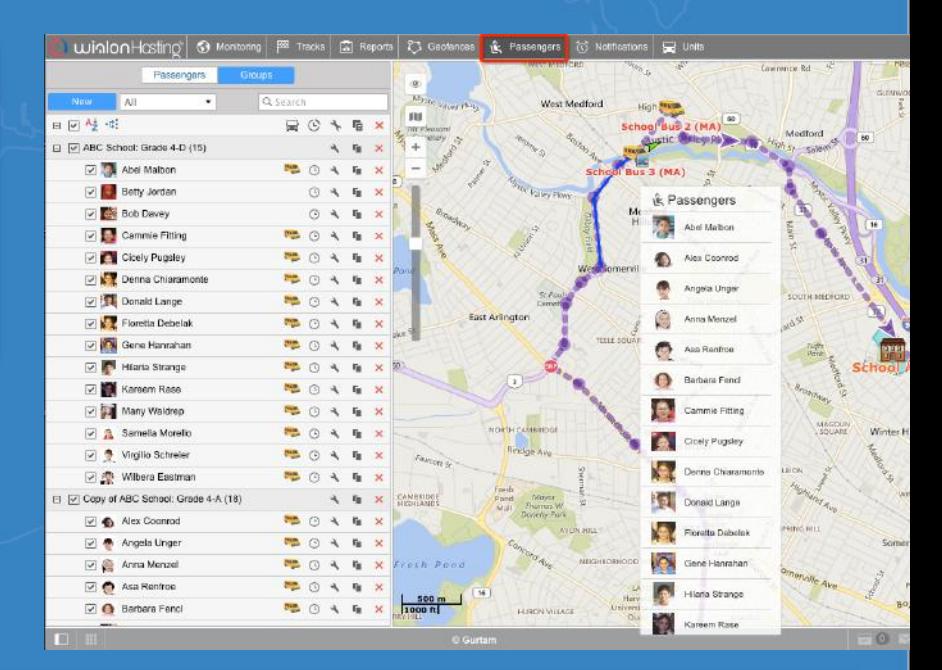

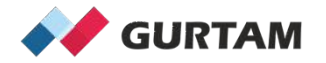

# **Thank you for your attention!**

**Anna Demina Account Manager, North America**